Τίτλος: **ΔΙΗΜ22.ΔΤ.ΜΟΥ.001 - Σύγχρονες Τεχνολογίες στη Διδασκαλία της Μουσικής** Ημερομηνία: **Τρίτη, 7 Σεπτεμβρίου 2021 /Τετάρτη, 8 Σεπτεμβρίου 2021** Ώρα: **8:00 π.μ. – 10:00 π.μ.** Εισηγητής: **Δρ. Γεώργιος Χόπλαρος**

# **Περιγραφή σεμιναρίου:**

Στόχος του σεμιναρίου ήταν η γνωριμία με εργαλεία σύγχρονης τεχνολογίας τα οποία μπορούν να χρησιμοποιηθούν στο μάθημα Μουσικής. Το σεμινάριο είχε δύο μέρη:

1. Δημιουργία βίντεο για παρουσίαση, κατανόηση και αξιολόγηση μουσικών εννοιών μέσω της δωρεάν εφαρμογής επεξεργασίας βίντεο *Openshot Video Editor* [\(https://www.openshot.org/\)](https://www.openshot.org/).

Συνημμένα υπάρχουν τα εξής υποστηρικτικά βίντεο:

α. *Dihmero ekpaideytikou 2021* – Επεξηγηματικό βίντεο με τα στάδια που πρέπει να ακολουθηθούν για τη δημιουργία του βίντεο. Ως παράδειγμα χρησιμοποιήθηκε το μουσικό έργο του Γιάννη Μαρκόπουλου "Who pays the ferryman".

β. *Markopoulos Questions* – Βίντεο στο οποίο γίνεται ακρόαση του μουσικού κομματιού "Who pays the ferryman" και τα παιδιά θα πρέπει να απαντήσουν σε ερωτήσεις που αφορούν τα μουσικά όργανα που ακούγονται.

γ. *Markopoulos Instruments* – Βίντεο στο οποίο παρουσιάζονται τα μουσικά όργανα του κομματιού "Who pays the ferryman" παράλληλα με την ακρόασή του.

δ. *Markopoulos Form* – Βίντεο στο οποίο παρουσιάζεται η μορφή του κομματιού "Who pays the ferryman" και τα μουσικά όργανα που ακούγονται ανά μέτρο.

ε. *Markopoulos Ukelele* – Βίντεο στο οποίο παράλληλα με τη μορφή του κομματιού "Who pays the ferryman" δίνονται συγχορδίες για συνοδεία στο ουκουλέλε.

2. Παρουσίαση διαδικτυακών μουσικών εφαρμογών για χρήση στο μάθημα της Mουσικής.

Στο αρχείο «Online\_mousikes\_efarmoges\_dihmero\_ekpaideytikou\_2021» δίνεται κατάλογος με διάφορες διαδικτυακές μουσικές εφαρμογές χωρισμένες στις εξής κατηγορίες:

- Online Μουσικά Όργανα
- Online Audiomixers
- Online Sound Effects
- Online Sequencers/Drum Machines
- Online Sound Canvas
- Online DAWs (Digital Audio Workstations)
- Online Music Notation Software
- Online Audio Editors

# **Σημειώσεις που αφορούν χρήσιμες πληροφορίες και ιδέες που δόθηκαν από τον εισηγητή:**

#### **Για να αποθηκεύσω μια εικόνα από το διαδίκτυο υπάρχουν 3 τρόποι:**

- 1. Δεξί click στην εικόνα  $\rightarrow$  «save as»
- 2. Print screen (αντιγράφει την οθόνη όπως τη βλέπω μπροστά μου) και ακολούθως κάνω crop το μέρος της οθόνης που θέλω
- 3. **Windows + Shift + S** (για επιλογή μέρους της εικόνας από το διαδίκτυο)

## **Ιδέες για βίντεο χωρίς ήχο για επένδυση με ήχους μέσω της εφαρμογής**  *Openshot Video Editor***:**

• Laurel and Hardy- Fishing boat

<https://www.youtube.com/watch?v=2bZvZCmAfrM>

• Om Nom Stories: Video Blog - Unpacking

<https://www.youtube.com/watch?v=LZBXulg4Bo8>

## **Ιδέες για ενσωμάτωση των διαδικτυακών μουσικών εφαρμογών στο μάθημα Μουσικής:**

#### *Musiclab Shared Piano:*

- Μπορούν να συνδεθούν πολλά παιδιά στο ίδιο πιάνο και να παίξουν ταυτόχρονα. Για να γίνει αυτό θα χρειαστούν tablets για μικρές ομάδες παιδιών είτε εάν υπάρχει δυνατότητα, ένα tablet για κάθε παιδί. Για να επιτευχθεί η ταυτόχρονη σύνδεση ακολουθώ την εξής διαδικασία:
	- 1. Πατώ room (copy link)

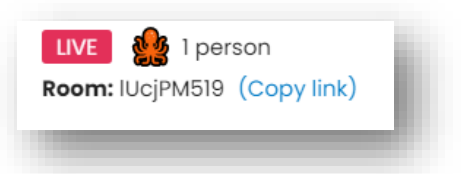

2. Ανοίγω άλλο παράθυρο στο διαδίκτυο και κάνω paste ή δημιουργώ barcode και το σαρώνουν τα παιδιά σε άλλο tablet

#### *Song Maker*

• Μπορώ να ετοιμάσω κάτι για να το επεξεργαστούν τα παιδιά ή να εκτελέσουν κάποια εργασία. Κάνω *save as* τη δουλειά που ετοίμασα για τα παιδιά, δημιουργώ barcode και το σαρώνουν τα παιδιά στο tablet τους. Μπορώ όμως μετά το *save as* να το αποθηκεύσω και ως MIDI ή WAV. Το MIDI θα μπορούσε να χρησιμοποιηθεί μέσω του προγράμματος **ΜuseScore** και να εμφανιστεί ως παρτιτούρα.

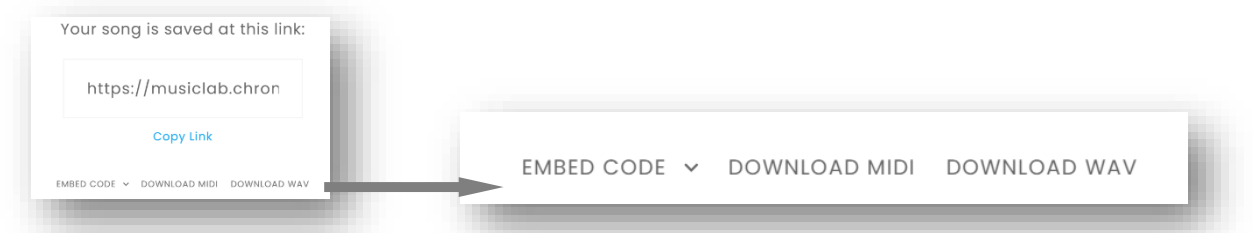

• Μπορώ χρησιμοποιώντας το μικρόφωνο να ηχογραφήσω τη φωνή μου και να μου εμφανίσει τη νότα που τραγουδώ.

## *Playxylo*

• Τα παιδιά μπορούν να παίξουν στο «ξυλόφωνο» μια δοσμένη μελωδία, μπορούν να αυτοσχεδιάσουν, μπορούν να παίξουν ερώτηση-απάντηση (π.χ. «Φεγγαράκι μου λαμπρό»)

ΥΠΠΑΝ /Διήμερο Εκπαιδευτικού 2021 /Εισηγητής: Δρ. Γεώργιος Χόπλαρος